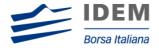

IDEM MIGRATION TO SOLA

# SOLA FIX Business Design Guide

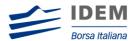

### **Use of This Documentation**

This document is the property of Borsa Italiana S.p.A and neither the document nor its contents may be disclosed to a third party, nor may it be copied, without prior written consent from Borsa Italiana S.p.A

Every effort has been made to ensure that the information in this guide is correct at the time of publication but Borsa Italiana S.p.A does not accept liability for any error or omission. The development of its products and services is continuous and published information may not be up to date. It is important to check the current position with Borsa Italiana S.p.A. This guide may be amended and reissued from time to time.

Borsa Italiana S.p.A accepts no liability for decisions taken, or systems or other work carried out by any party, based on this document. Borsa Italiana S.p.A shall not be liable for any claims or losses of any nature arising directly or indirectly from use of the data or material contained within this document (except to the extent required by law).

© August 2010 **Borsa Italiana S.p.A** | London Stock Exchange Group 10 Paternoster Square, London EC4M 7LS Telephone +44 (0)20 7797 1000 <a href="https://www.borsaitaliana.it">www.borsaitaliana.it</a>

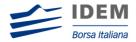

### Contents

| 1    | Introdu | iction                                                         |     |
|------|---------|----------------------------------------------------------------|-----|
| 1.1  |         | Se                                                             |     |
|      | -       | rship                                                          |     |
| 2    | Service | Description                                                    | 6   |
| 2.1  | Descri  | ption of trading phases                                        | 6   |
| 2.1. | .1      | Consultation Start                                             | 6   |
| 2.1. | 2       | Order Cancellation                                             | 6   |
| 2.1. | 3       | Pre-opening                                                    | 6   |
| 2.1. | 4       | Opening                                                        | 6   |
| 2.1. | 5       | Trading Session (Continuous Trading)                           | 6   |
| 2.1. | 6       | Closing                                                        | 6   |
| 2.1. | .7      | Exchange Intervention                                          | 7   |
| 2.1. | .8      | Consultation End                                               | 7   |
| 2.1. | 9       | Mini Batch                                                     | 7   |
| 2.1. | 10      | Post-session                                                   | 7   |
| 2.2  | Instrur | nent Groups                                                    | 7   |
| 2.3  | Behav   | iour of an Instrument Independently of its Group               | 8   |
| 2.3. | .1      | Reservation, Opening of an Instrument                          | 8   |
| 2.3. | 1.1     | Order Cancellation                                             | 8   |
| 2.3. | 1.2     | Trading Session                                                | 8   |
| 2.4  | Behav   | iour of a Strategy Instrument Dependent on its Legs            | 8   |
| 3    | Connec  | ction Management                                               | 9   |
| 3.1  | Establ  | ishing a FIX Session                                           | 9   |
| 3.2  | Using   | a Single FIX Session to Send Orders for Multiple Traders/Users | .11 |
| 4    | Order l | Management                                                     | .13 |
| 4.1  | Gener   | al Processing (Buy or Sell Order)                              | .13 |
| 4.1. | .1      | Fill and Kill Order Completely Filled upon entry               | 16  |
| 4.1. | 2       | Stop and If Touched Order                                      | .17 |
| 4.1. | .3      | While Connected Orders                                         | .17 |
| 4.1. | 4       | Committed Order                                                | .18 |
| 4.1. | .5      | New Order Cross                                                | .20 |
| 4.2  | Order   | Modification                                                   | .21 |

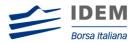

| 4.3  | Order Cancellation                                  | .22 |
|------|-----------------------------------------------------|-----|
| 4.4  | Entry of a Request for Quote                        | .23 |
| 4.5  | Entry Of A User Defined Strategy (UDS)              | .23 |
| 4.6  | Unsolicited Services                                | .24 |
| 4.6. | 1 Entry or Cancellation of an Order by the Exchange | .24 |
| 4.6. | 2 Elimination of an Order                           | .25 |
| 4.7  | Cancellation of a Trade by the Exchange             | .26 |
| 5    | Queries                                             | .27 |
| 5.1  | Order Mass Status                                   | .27 |
| 5.2  | Security Definition                                 | .27 |
| 6    | APPENDIX - Supported Message Types                  | .28 |

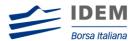

### 1 Introduction

### 1.1 Purpose

The purpose of this publication is to provide customers with the knowledge and technical details necessary for accessing and using the SOLA trading system.

This FIX Business Design Guide provides essential information for participants and independent software vendors in the functional design of their application in order to interface with SOLA using the Financial Information eXchange (FIX) Protocol. This document is designed to supplement the FIX protocol documentation that can be found at <a href="https://www.fixprotocol.org">www.fixprotocol.org</a> rather than be a complete and self-sufficient reference.

SOLA utilises FIX 4.2 with a few exceptions as noted in the SOLA FIX Specifications Guide.

The FIX interface to SOLA does not provide functions related to Market Making. Participants who intend to be Market Makers must use the native SOLA Access Information Language (SAIL) protocol.

### 1.2 Readership

The target audience for these publications is anyone working at either the business or Information Technology (IT) level of an organisation interested in the functional design of the SOLA trading platform.

The reader must have a good working knowledge of the FIX protocol prior to reading this document.

### 1.3 Revision History

This document has been through the following iterations:

| Issue Date |             | Description                                                                                        |
|------------|-------------|----------------------------------------------------------------------------------------------------|
| 1.0        | July 2010   | Initial Version                                                                                    |
| 2.0        | August 2010 | Section 4.1.3, change to 'WhileConnected' value in TimeinForce (FIX Tag 59) field from '7' to 'W'; |

In subsequent issues, where amendments have been made to the previous version, these changes will be identified using a series of side bars as illustrated opposite.

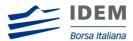

### 2 Service Description

### 2.1 Description of trading phases

The trading phases are described in the following sections.

#### 2.1.1 Consultation Start

This phase is reserved for the Exchange to perform actions on instruments for the forthcoming trading day (e.g., reserve instruments). No order entries coming from participants or the Exchange can be accepted during this phase. However, the Exchange can perform order deletions for a specific instrument or global deletions of a specific participant's orders.

### 2.1.2 Order Cancellation

This phase allows Participants to cancel orders.

### 2.1.3 Pre-opening

This phase allows Participants to enter, modify, and cancel orders. Orders introduced during this period contribute to the calculation of the Calculated Theoretical Opening ("CTO") but are not traded.

### 2.1.4 Opening

At the scheduled Opening time, the random opening period begins and the instrument opening process can occur at any time between the beginning and the end of the random period. The random period duration is configured by the exchange. During the opening process orders are matched and trades are generated at the last calculated CTO. An optimization algorithm maximizes the number of trades and reduces the remaining imbalance. FIFO (time priority at each price) is used to allocate the trades at the CTO.

### 2.1.5 Trading Session (Continuous Trading)

This is the main trading period, whereby orders and quotes may be entered, deleted and modified with execution enabled. The switch to the Trading Session phase marks the end of the opening processes and is triggered as soon as the Order Cancellation phase ends.

### 2.1.6 Closing

At the scheduled Closing time, the random closing period begins and the instrument closing process can occur at any time between the beginning and the end of the random period. The random period duration is configured by the Exchange. During the closing process orders are matched and trades are generated at the last CTO. An optimization algorithm maximizes the number of trades and reduces the remaining imbalance. FIFO (time priority at each price) is used to allocate the trades at the CTO.

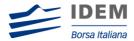

### 2.1.7 Exchange Intervention

This is a period during which the Exchange can perform all the modifications necessary to regulate the market and correct errors (deletion of orders for a specific instrument, cancellation of trades, etc.). During this period, neither Participants nor the Exchange can place orders. Participants may receive messages during this phase, e.g., Group or Instrument State change notices.

#### 2.1.8 Consultation End

This phase is reserved for the Exchange for the purposes of consulting with the market. During this period, neither Participants nor the Exchange can place orders. Participants will not receive any messages during this phase.

#### 2.1.9 Mini Batch

This is a phase during which a group switches to next trading day. Orders whose validity date has expired are deleted and statistics for the instruments are reset (high, low, volume). Participants cannot enter orders on any instrument during this phase. Notifications of expired orders are sent to Participants, though Participants are not typically connected during this phase. Such messages would be available upon next connection.

### 2.1.10 Post-session

This is a weekly session during which various off-line processing takes place - including all Maintenance processing. Participants cannot enter any orders on any instrument during this phase. As in the Maintenance phase, messages to Participants may be created during this phase. However, they would typically be available upon next connection.

### 2.2 Instrument Groups

An instrument group is a set of investment instruments or financial instruments governed by the same trading rules.

An instrument is identified by its Group ID plus its Instrument ID. An Instrument ID is unique within its instrument group.

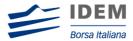

### 2.3 Behaviour of an Instrument Independently of its Group

The normal behaviour of an instrument is to follow the rules of its group according to the group status. This section describes certain cases where the instrument behaves independently of its group.

### 2.3.1 Reservation, Opening of an Instrument

An instrument may be reserved by the Exchange if deemed necessary. Reservation, triggered manually or automatically at the opening, is aimed at controlling the market by limiting the gap between prices.

The impact which the reservation has on the processing of orders related to that instrument varies according to the phase in which the group is situated.

### 2.3.1.1 Order Cancellation

If necessary, the Exchange can prevent an instrument from trading when the market opens. The Exchange can then reauthorize the instrument and the rules governing the instrument's group are reapplied.

### 2.3.1.2 Trading Session

If necessary, the Exchange can reserve an instrument. The instrument is then set apart from the group and its trading rules. Orders entered are processed as during Order Cancellation Phase.

The Exchange can lift the reservation on an instrument by opening the instrument which will then follow the trading rules governing its group.

### 2.4 Behaviour of a Strategy Instrument Dependent on its Legs

A strategy instrument always follows its leg trading state. If any of its legs is placed in a reserved mode, the trading engine automatically places the strategy instrument in a non-trading mode. All orders entered for this strategy instrument will be processed in the same way as during the Order Cancellation phase.

The strategy instrument can only trade if all its leg components are in the Trading Session. The strategy instrument will then follow the different phases as described in section 2.1 above.

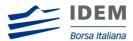

### 3 Connection Management

### 3.1 Establishing a FIX Session

In order to establish a FIX session, clients need to pay special attention to the following items:

- Clients are allowed to establish FIX sessions on each trading day
- The Exchange CompID is 'LSE1'
- No encryption technique is supported
- For a Resend Request, SOLA will always request all messages subsequent to the last received ([BeginSeqNo 7=first message of range], [EndSeqNo 16=0]). Any new messages received before the reception of the last requested message will be discarded
- The Exchange does not support 24-hour connectivity and a new session must be re-established each morning
- The Exchange allows only one participant per FIX session (or per CompID). ISVs offering a service bureau are required to have a separate CompID, and therefore a separate FIX session, for each of their clients
- For message traffic efficiency, SOLA does not allow clients to send a Heartbeat message at intervals of less than 30 seconds. Consequently, Logon messages with a value of less than 30 seconds, and not equal to 0 (meaning no Heartbeat will be sent) in the [HeartBtInt 108] field are rejected. If a Participant does not send a message within 2 Heartbeat periods, SOLA will send a Test Request message and wait for a response from the Participant. If the Participant does not respond to the Test Request within the Heartbeat period, the session will be disconnected. To summarize, if a Participant does not send any messages within 3 Heartbeat periods, the connection is dropped and the Participant will need to reconnect.

Figure 1: Initializing a FIX Connection

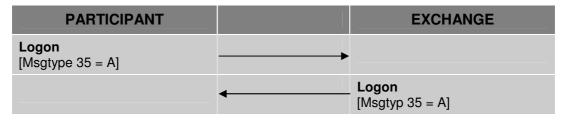

Figure 2: Terminating a FIX Connection

| PARTICIPANT                |          | EXCHANGE               |
|----------------------------|----------|------------------------|
| Logout<br>[Msgtype 35 = 5] |          |                        |
|                            | <b>-</b> | Logout [Msgtyp 35 = 5] |

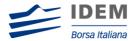

Figure 3: Sending a Heartbeat

| PARTICIPANT      | 1 | EXCHANGE |
|------------------|---|----------|
| Heartbeat        |   |          |
| [Msgtype 35 = 0] |   |          |

Figure 4: Heartbeat Management

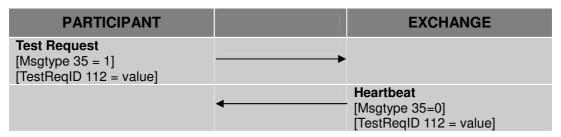

Figure 5: Sending a Resend Request

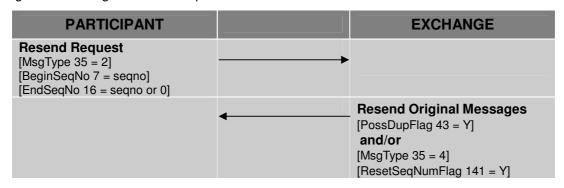

Figure 6: Sending a Sequence Reset

| PARTICIPANT                                               |   | EXCHANGE                                                                                                 |
|-----------------------------------------------------------|---|----------------------------------------------------------------------------------------------------|
| Resend Request [MsgType 35 = 4] [ResetSeqNumFlag 141 = Y] | - |                                                                                                    |
|                                                           |   | Resend Original Messages [PossDupFlag 43 = Y] or Sequence Reset MsgType 35 = 4] [ResetSeqNumFlag 141 = Y |

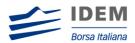

Figure 7: Receiving a Session Level Reject

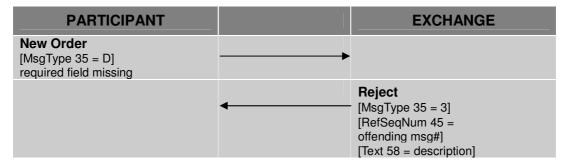

# 3.2 Using a Single FIX Session to Send Orders for Multiple Traders/Users

Participants may use a single FIX session to send orders for different Traders/Users. In order to utilise this functionality the following optional tags are available on the SOLA FIX interface:

- Tag 50: SenderSubID, alphanumeric, maximum 11 characters
- Tag 57: TargetSubID, alphanumeric, maximum 11 characters

Tags 50 and 57 are commonly used as a unique value to identify a specific message originator, for example a specific trading desk or trader. For all FIX message types, SOLA will support tag 50 SenderSubID and return back the same value in tag 57 TargetSubID. These tags will be part of the Standard Message Header.

As with the CompIDs, SOLA will map SubIDs to TraderIDs. Values used by Participants in tag 50 will need to be configured in the SOLA Participant database. All messages received with a value not configured will still be accepted but will be associated to the default TraderID configured for the CompID. Messages received without tag 50 will use the default TraderID as well (see following table). Consequently, this change is transparent for Participants who do not wish to implement and support this change.

**Note**: Participants who choose to support these new tags will need to contact the Exchange to have their new SubIDs configured.

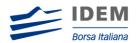

| Scenarios                                        | Client<br>CompID | Default<br>TraderID<br>linked with<br>CompID | Client<br>SubID | TraderID linked with SubID (new configuration) | TraderID<br>used<br>on SOLA |
|--------------------------------------------------|------------------|----------------------------------------------|-----------------|------------------------------------------------|-----------------------------|
| Client SubID not provided                        | ABCDE            | 999S0F1                                      | None            | None                                           | 999S0F1                     |
| Client SubID provided but not configured on SOLA | ABCDE            | 999S0F1                                      | 2-ABC           | 999S0Q1                                        | 999S0F1                     |
| Client SubID provided and configured on SOLA     | ABCDE            | 999S0F1                                      | 3-ABC           | 999S0Q1                                        | 999S0Q1                     |

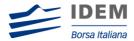

### 4 Order Management

### 4.1 General Processing (Buy or Sell Order)

To enter an order, a Participant sends a NEW ORDER SINGLE message. For the specifications of these messages, please refer to the SOLA FIX Specifications Guide.

SOLA carries out validation on the parameters of the message received. If one of these parameters is invalid, SOLA sends back an EXECUTION REPORT - REJECT rejecting the message received and specifying the first error detected.

If validation is successful, SOLA accepts the message received and attributes an [Orderld 37] to the order entered.

An EXECUTION REPORT message received immediately after an order entry can indicate that it has been:

- Entered on the order book (a part of the order having possibly been executed)
- Eliminated
- Executed partially or in full

If an order is either partially or fully executed, the client receives, immediately after the EXECUTION REPORT ([OrdStatus 39=0]) message, one or more EXECUTION REPORT ([OrdStatus 39=1 or 2]) messages providing more information about the trade that took place.

If the order was on a strategy instrument, the client receives an EXECUTION REPORT for the strategy instrument ([OrderStatus 39=1 or 2, MultiLegReportingType = 3]) and additional EXECUTION REPORT messages for each leg ([OrderStatus 39=1 or 2, MultiLegReportingType = 2]) providing additional information related to the price and quantity at which each of the individual legs of the strategy instrument traded.

If the order has been booked (an EXECUTION REPORT message is sent with [OrdStatus 39=0]) the participant will automatically receive at a later time one of the following messages:

- One or more EXECUTION REPORT ([OrdStatus 39=1 or 2]) messages
- In the case of a Strategy Order, several EXECUTION REPORT messages ([OrdStatus 39=1 or 2, MultiLegReportingType 442=2]) in addition to the EXECUTION REPORT on the strategy instrument ([OrdStatus 39=1 or 2, MultiLegReportingType 442=3]) are sent. Each of the leg EXECUTION REPORT can be linked to its parent strategy trade (EXECUTION REPORT on the strategy instrument) message by the Strategy Instrument Id ([SecurityAltId 10455]) and Strategy Execution Id ([SecondaryExecId 527]).
- An EXECUTION REPORT ([OrdStatus 39=4]) message if the order is eliminated

If the order entered is a STOP or IF TOUCHED order, the participant will later receive another EXECUTION REPORT message with [OrdStatus 39=0] and [OrdType 40=2] when the order is triggered and becomes a regular limit order (trigger price reached).

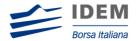

Figure 8: Order is rejected

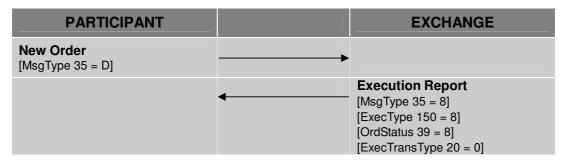

Figure 9: Order is accepted and fully executed

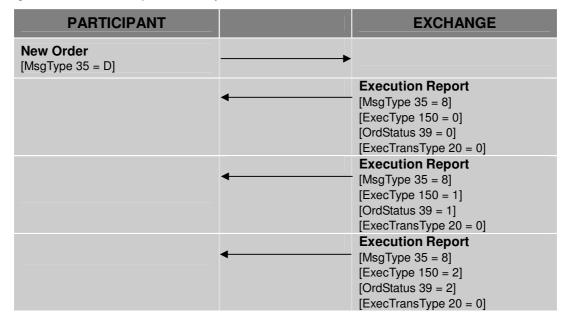

Figure 10: Minimum Quantity Order is not executed when entered

| PARTICIPANT                                         |   | EXCHANGE                                                                                           |
|-----------------------------------------------------|---|----------------------------------------------------------------------------------------------------|
| <b>New Order</b> [MsgType 35 = D] [MinQty 110 = 20] | - |                                                                                                    |
|                                                     |   | Execution Report  [MsgType 35 = 8]  [ExecType 150 = 4]  [OrdStatus 39 = 4]  [ExecTransType 20 = 0] |

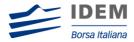

Figure 11: Stop Order is triggered

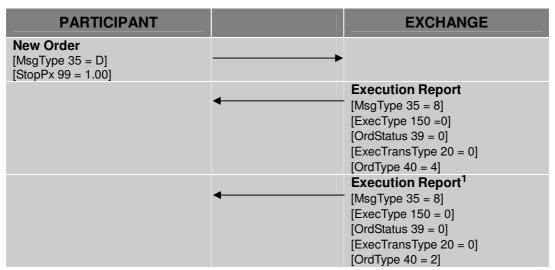

1. When the Stop order is triggered and becomes a regular limit order.

Figure 12: New Order is sent with Possible Resend

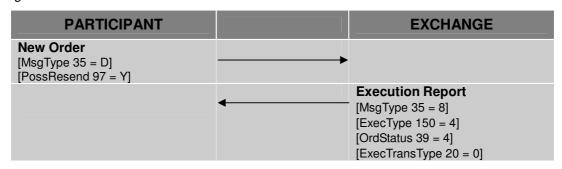

Figure 13: Order is resent with Possible Resend

| PARTICIPANT                   |   | EXCHANGE                                                         |
|-------------------------------|---|------------------------------------------------------------------|
| New Order<br>[MsgType 35 = D] | - |                                                                  |
| [PossResend 97 = Y]           |   | Execution Report                                                 |
|                               |   | [MsgType 35 = 8]<br>[ExecType 150 = 0]<br>[ExecTransType 20 = 0] |

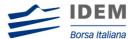

### 4.1.1 Fill and Kill Order Completely Filled upon entry

A Fill and Kill order is also referred to as an Immediate or Cancel order (IOC). The participant will receive an EXECUTION REPORT ([OrdStatus 39=0]) message indicating that the order has been accepted. Then one or more EXECUTION REPORT ([OrdStatus 39=1 or 2]) messages will be sent. In each of the reports, the [LeavesQty 151] field specifies whether a part of the order remains to be traded. In the last EXECUTION REPORT, the [LeavesQty 151] is set to 0.

In the case of a strategy order fill, several EXECUTION REPORT messages ([OrdStatus 39=1 or 2, MultiLegReportingType 442=2]) in addition to the EXECUTION REPORT on the strategy instrument are sent.

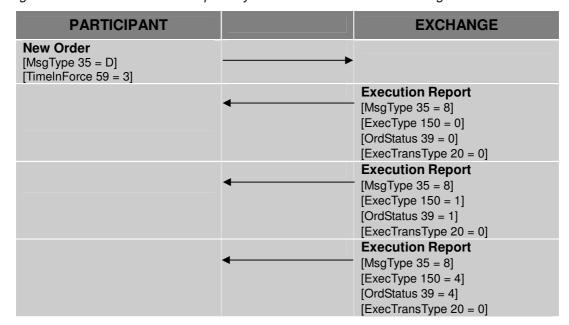

Figure 14: A Fill and Kill Order is partially Executed in Continuous Trading

Figure 15: A Fill and Kill Order is not Executed in Continuous Trading

| PARTICIPANT                                     |   | EXCHANGE                                                                                           |
|-------------------------------------------------|---|----------------------------------------------------------------------------------------------------|
| New Order [MsgType 35 = D] [TimeInForce 59 = 3] | - |                                                                                                    |
|                                                 |   | Execution Report  [MsgType 35 = 8]  [ExecType 150 = 4]  [OrdStatus 39 = 4]  [ExecTransType 20 = 0] |

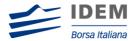

### 4.1.2 Stop and If Touched Order

If the order entered is a STOP or IF TOUCHED order, the participant will later receive another EXECUTION REPORT message with [OrdStatus 39=0] and [OrdType 40=2] when the order is triggered and becomes a regular limit order (trigger price reached).

The following table illustrates all possible triggering surfaces:

| Triggering Surface   | Verb | StopPxCondition          |
|----------------------|------|--------------------------|
| Trigger Price ≥ LAST | Buy  | 5255 = T: If Touched     |
| migger rice 2 LAST   | Sell | 5255 = S: Stop           |
| Trigger Price ≤ LAST | Buy  | 5255 = S: Stop           |
| migger rice 3 LAST   | Sell | 5255 = T: If Touched     |
| Trigger Price ≥ BID  | Buy  | 5255 = F: If BID Touched |
| migger rince 2 bib   | Sell | 5255 = E: Stop on BID    |
| Trigger Price ≤ BID  | Buy  | 5255 = E: Stop on BID    |
| Trigger Frice 3 did  | Sell | 5255 = F: If BID Touched |
| Trigger Price ≥ ASK  | Buy  | 5255 = H: If ASK Touched |
| migger rice 2 ASK    | Sell | 5255 = I: Stop on ASK    |
| Trigger Price ≤ ASK  | Buy  | 5255 = I: Stop on ASK    |
| Ingger i noe 2 Aor   | Sell | 5255 = H: If ASK Touched |

### 4.1.3 While Connected Orders

Order with designated as "While Connected" [TimeInForce 59 = W] is automatically cancelled following a Participant disconnection.

Figure 16: While Connected orders cancelled on disconnection of a Participant

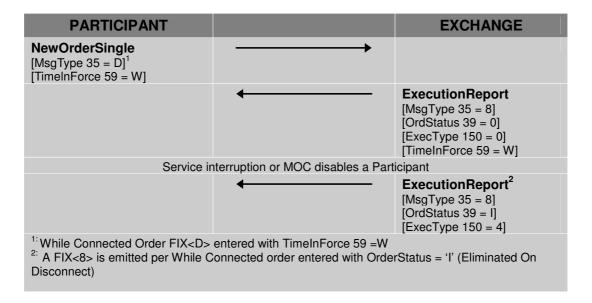

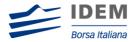

Figure 17: While Connected orders cancelled on EOD Mini batch

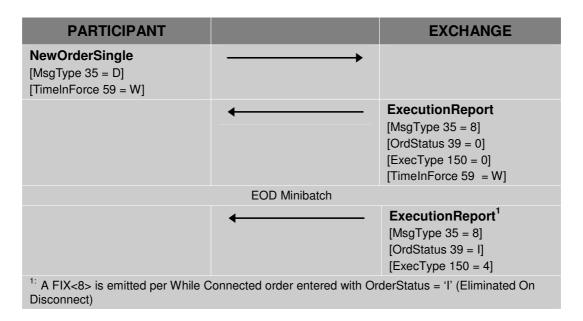

### 4.1.4 Committed Order

Committed Order does not interact with the instrument order book. A Committed Order is submitted using NEW ORDER SINGLE and OrdType 40 = C. Committed order must include the opposite firm [Contra Trader 337].

Figure 18: Committed orders traded

| PARTICIPANT                                            |          | EXCHANGE                                                               |
|--------------------------------------------------------|----------|------------------------------------------------------------------------|
| NewOrderSingle<br>[MsgType 35 = D]<br>[OrdType 40 = C] |          |                                                                        |
|                                                        | <b>←</b> | ExecutionReport [MsgType 35 = 8] [OrdStatus 39 = 0] [ExecType 150 = 0] |
| NewOrderSingle<br>[MsgType 35 = D]<br>[OrdType 40 = C] |          |                                                                        |
|                                                        | <b>←</b> | ExecutionReport [MsgType 35 = 8] [OrdStatus 39 = 0] [ExecType 150 = 0] |

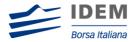

| PARTICIPANT |          | EXCHANGE                                                               |
|-------------|----------|------------------------------------------------------------------------|
|             |          | ExecutionReport [MsgType 35 = 8] [OrdStatus 39 = 2] [ExecType 150 = 2] |
|             | <b>←</b> | ExecutionReport [MsgType 35 = 8] [OrdStatus 39 = 2] [ExecType 150 = 2] |

Figure 19: Committed order cancelled by participant before it trades

| PARTICIPANT                                            |           | EXCHANGE                                                               |
|--------------------------------------------------------|-----------|------------------------------------------------------------------------|
| NewOrderSingle<br>[MsgType 35 = D]<br>[OrdType 40 = C] |           |                                                                        |
|                                                        | <b>←</b>  | ExecutionReport [MsgType 35 = 8] [OrdStatus 39 = 0] [ExecType 150 = 0] |
| OrderCancelRequest [MsgType 35 = F]                    |           |                                                                        |
|                                                        | <b>——</b> | ExecutionReport [MsgType 35 = 8] [OrdStatus 39 = 4] [ExecType 150 = 4] |

Figure 20: Pending Committed order cancelled on Mini batch event

| PARTICIPANT                                            |                                 | EXCHANGE                                                               |
|--------------------------------------------------------|---------------------------------|------------------------------------------------------------------------|
| NewOrderSingle<br>[MsgType 35 = D]<br>[OrdType 40 = C] | <b></b>                         |                                                                        |
|                                                        | <b>—</b>                        | ExecutionReport [MsgType 35 = 8] [OrdStatus 39 = 0] [ExecType 150 = 0] |
| Mini                                                   | batch, pending one sided orders | s are flushed                                                          |
|                                                        | <b>—</b>                        | ExecutionReport [MsgType 35 = 8] [OrdStatus 39 = 4] [ExecType 150 = 4] |

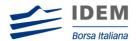

Figure 21: Committed order not accepted by the trading engine

| PARTICIPANT                                            |          | EXCHANGE                                                               |
|--------------------------------------------------------|----------|------------------------------------------------------------------------|
| NewOrderSingle<br>[MsgType 35 = D]<br>[OrdType 40 = C] | <b>→</b> |                                                                        |
|                                                        | <b>—</b> | ExecutionReport [MsgType 35 = 8] [OrdStatus 39 = 8] [ExecType 150 = 8] |

### 4.1.5 New Order Cross

A NEW ORDER CROSS does not interact with the instrument order book. The same member must be on both sides of the order. A NEW ORDER CROSS can be rejected or traded at reception.

Figure 22: Entering an Accepted Cross Order

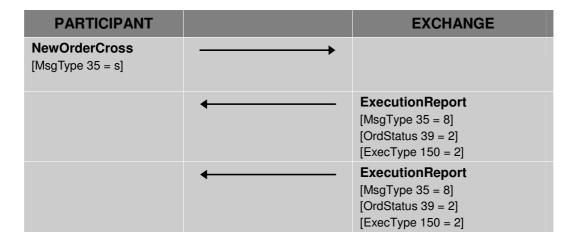

Figure 23: Cross Order Rejected

| PARTICIPANT                       |         | EXCHANGE                                                               |
|-----------------------------------|---------|------------------------------------------------------------------------|
| NewOrderCross<br>[MsgType 35 = s] | <b></b> |                                                                        |
|                                   | •       | ExecutionReport [MsgType 35 = 8] [OrdStatus 39 = 8] [ExecType 150 = 8] |

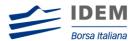

### 4.2 Order Modification

A participant may amend any open orders. Orders that have been fully executed, deleted or cancelled cannot be modified.

A participant cannot modify the instrument ID or the side (buy or sell) of the order. If the quantity is reduced the order retains price/time priority. Any other attributes that are modified will result in the order being eliminated and replaced by a new one.

To modify an order, the participant sends an ORDER CANCEL/REPLACE REQUEST message. In this message, the participant specifies the following elements enabling SOLA to locate the order:

- The instrument affected by the modification [Symbol 55], [SecurityType 167], [PutOrCall 201], [StrikePrice 202], [MaturityMonthYear 200], [MaturityDay 205] and [OptAttribute 206]
- The [OrigClOrdID 41]
- The side of the order [Side 54]

SOLA performs validation on the message received. When an error is detected in the incoming message, SOLA sends a CANCEL REJECT message specifying the error code for the first error detected. If no parameters have been modified, SOLA sends a CANCEL REJECT specifying 'No modification of the order'.

If the message is valid, SOLA eliminates the old order from the order book and replaces it with a new one, to which it attributes a new [Orderld 37]. It sends the acknowledgement of the modification in the form of an EXECUTION REPORT message. This message contains the new [Orderld 37] attributed to the modified order by SOLA and the revised characteristics of the modified order.

The modified order can be:

- Entered in the book (the order has been modified and at least a part of the order has been entered in the Order Book)
- Eliminated (the order has been modified and immediately eliminated)
- Executed partially or in full (the order has been modified and immediately executed in full or partially)

Figure 24: Modification is rejected

| PARTICIPANT                              | 1       | EXCHANGE                                |
|------------------------------------------|---------|-----------------------------------------|
| Order Cancel/Replace<br>[MsgType 35 = G] | <b></b> |                                         |
|                                          | •       | Order Cancel Reject<br>[MsgType 35 = 9] |

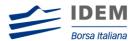

Figure 25: Modification is accepted

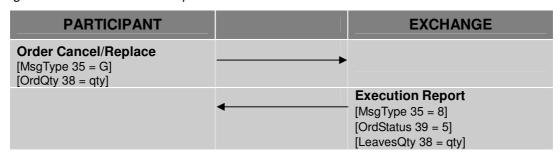

### 4.3 Order Cancellation

Clients may cancel all orders entered by themselves. Cancellations will only be valid for orders, or part of an order, which are currently booked.

To cancel an order, the client sends a CANCEL REQUEST message. This message specifies all the parameters allowing SOLA to locate the order:

- The instrument affected by the modification [Symbol 55], [SecurityType 167], [PutOrCall 201], [StrikePrice 202], [MaturityMonthYear 200], [MaturityDay 205] and [OptAttribute 206]
- The [OrigClOrdID 41]
- The side of the order [Side 54]

SOLA performs validation on the message received. If the CANCEL REQUEST is not valid, SOLA sends a CANCEL REJECT message indicating the error code for the first error detected.

If the CANCEL REQUEST is valid, SOLA will send the acknowledgement of the cancellation in the form of an EXECUTION REPORT ([OrdStatus 39=4]) message specifying the outcome reserved for the order.

Figure 26: Cancellation is accepted

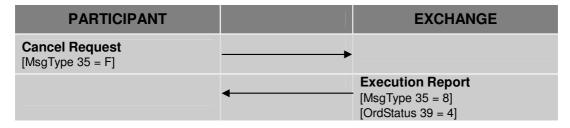

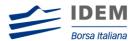

Figure 27: Cancellation is rejected

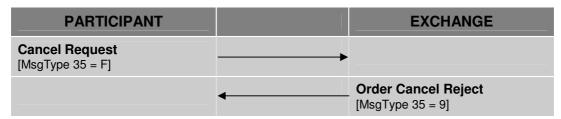

### 4.4 Entry of a Request for Quote

Request for Quote entry allows participants to broadcast a REQUEST FOR QUOTE to other participants.

The client enters a QUOTE REQUEST message with the symbol and an optional quantity. If the message is valid, the participant receives a QUOTE ACKNOWLEDGEMENT message with [QuoteAckStatus 297=0]. If the QUOTE REQUEST message is not valid, SOLA sends a QUOTE ACKNOWLEDGEMENT message with [QuoteAckStatus 297=5].

Please refer to the HSVF Specifications for market dissemination messages.

Figure 28: Request for Quote

| PARTICIPANT                       |   | EXCHANGE                                  |
|-----------------------------------|---|-------------------------------------------|
| Quote Request<br>[MsgType 35 = R] |   |                                           |
|                                   | • | Quote Acknowledgement<br>[MsgType 35 = b] |

### 4.5 Entry Of A User Defined Strategy (UDS)

A Trader can request the creation of a user defined strategy (UDS) by submitting a SECURITY DEFINITION REQUEST. The SECURITY DEFINITION REQUEST must include the strategy leg information.

Strategy Creation requests can be accepted [SecurityResponseType 321=1], accepted but modified [SecurityResponseType 321=2] or rejected [SecurityResponseType 321=3].

If the creation is modified the SECURITY DEFINITION message includes the new instrument structure. The leg ordering sequence may differ from the original request but will not be marked as modified if the ratio and the verb for all legs remain the same.

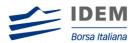

Figure 29: Strategy instrument successfully created

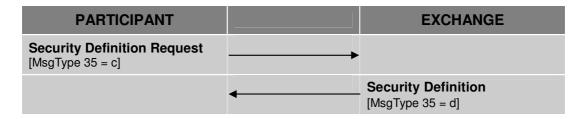

Figure 30: Error on creating Strategy instrument

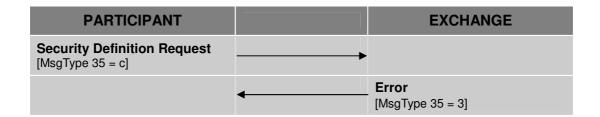

### 4.6 Unsolicited Services

### 4.6.1 Entry or Cancellation of an Order by the Exchange

The Exchange may enter or cancel orders on behalf of a Participant.

The cancellation can be done for orders entered by the Exchange in the Participant's account.

This action can take place during:

- Order Cancellation
- Trading Session

If the Exchange enters an order on behalf of a participant, the client does not receive any acknowledgements or receive any messages related to this order.

The participant that entered the initial order will receive the EXECUTION REPORT [OrdStatus 39=4 or 5] message for any orders cancelled by the Exchange.

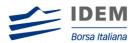

### 4.6.2 Elimination of an Order

The table below describes all the scenarios where order elimination may occur **without** the participant sending a cancellation message.

| Reason for Elimination                                                            |                                                                                                    |
|-----------------------------------------------------------------------------------|----------------------------------------------------------------------------------------------------|
| The order price is outside the instrument limit price                             | EXECUTION REPORT [OrdStatus 39=F or G] message sent to the Participant who initially entered the order                                                                                   |
| During the instrument opening Market Order without opposite order are eliminated. | EXECUTION REPORT [OrdStatus 39=4] message sent to the Participant who initially entered the order                                                                                        |
| Participant disconnection eliminates While Connected Order.                       | EXECUTION REPORT [OrdStatus 39=I] message sent to the Participant who initially entered the order                                                                                        |
| Instrument state does not allow order with disclosed quantity.                    | EXECUTION REPORT [OrdStatus 39=4] message sent to the Participant who initially entered the order                                                                                        |
| Cancellation of an order by the Exchange                                          | Possible during: Order Cancellation, Trading Session, Exchange Intervention, Consultation End of Day, and Group Interruption.                                                            |
|                                                                                   | EXECUTION REPORT [OrdStatus 39=4] message sent to the Participant who initially entered the order                                                                                        |
| Instrument has expired, updated or is deleted                                     | Carried out during Mini Batch or Post-<br>session.                                                                                                    |
|                                                                                   | If the TICK INCREMENT for prices is modified, all prices that do not respect the new TICK INCREMENT are purged. The others remain on the order book.                                     |
| Validity of the order is reached                                                  | Carried out at the end of each trading day just before or during Maintenance.  Also carried out at the end of the week (last trading day of the weekly session) just before Post-session |

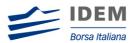

Figure 21: Global Cancellation of all Orders for a Member Initiated by the Exchange

| PARTICIPANT | 1        | EXCHANGE                                                          |
|-------------|----------|-------------------------------------------------------------------|
|             | <b>-</b> | Execution Report <sup>1, 2</sup> [MsgType 35=8] [OrdStatus 39=4]] |

1. Will be sent for every booked order posted by the member

### 4.7 Cancellation of a Trade by the Exchange

If required, the Exchange can cancel a trade that took place during the day. This cancellation can be initiated in accordance with Exchange rules.

This can take place during:

- Order Cancellation
- Pre-Opening
- Trading Session
- Suspended
- Exchange Intervention
- Consultation End
- On an Interrupted group

SOLA sends the two clients concerned an EXECUTION REPORT ([ExecTransType 20=1]) message. This message specifies all the parameters relating to the cancelled trade.

If the trade involved a strategy instrument, the Exchange will cancel a trade on a leg-by-leg basis. For each leg trade cancellation, SOLA sends an EXECUTION REPORT ([ExecTransType 20 =1, MultiLegReportingType = 2) to each of the two Participants. When all the legs-trades have been cancelled, SOLA also sends an EXECUTION REPORT ([ExecTransType 20=1, MultiLegReportingType =3]) to the Participant(s) who entered the strategy order.

Figure 22: Cancellation of a Trade with Impact on the Last Price Made by the Exchange

| PARTICIPANT | 1 | EXCHANGE                                                                 |
|-------------|---|--------------------------------------------------------------------------|
|             |   | Execution Report  [MsgType 35=8]  [OrdStatus 39=4]  [ExecTransType 20=1] |

<sup>2.</sup> No [OrigClOrdID 41] is sent

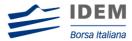

### 5 Queries

In order to help clients manage and synchronize their trading database, SOLA offers two types of queries: Order Mass Status and Security Definition.

### 5.1 Order Mass Status

This query returns all orders that were entered during the day for the participant.

One EXECUTION REPORT [ExecTransType 20=3] is returned for each active order of the Participant.

The maximum number of requests is limited to 5 per Participant per day.

### 5.2 Security Definition

This query returns all listed instruments on the Exchange. This request generates one message per instrument. For Strategies, SECURITY DEFINITION responses include the definition of each leg.

The maximum number of requests is limited to 3 per Participant per day and they are only permitted before the Market Opening.

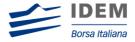

## 6 APPENDIX - Supported Message Types

The table below lists the SOLA FIX Interface message names and types:

| Туре           | FIX Messages                                | Originator             |
|----------------|---------------------------------------------|------------------------|
|                | D - New Order Single                        | Participant            |
|                | G - Order Cancel/Replace Request            | Participant            |
|                | F - Order Cancel Request                    | Participant            |
|                | R - Quote Request                           | Participant            |
| Application    | 8 - Execution Report                        | Exchange               |
| Application    | 9 - Order Cancel Reject                     | Exchange               |
|                | b - Quote Acknowledgement                   | Exchange               |
|                | c - Security Definition Request             | Participant            |
|                | d - Security Definition                     | Exchange               |
|                | AF - Order Mass Status Request <sup>1</sup> | Participant            |
|                | 3 - Error / Reject                          | Participant / Exchange |
|                | 0 - Heartbeat                               | Participant / Exchange |
|                | A - Logon                                   | Participant / Exchange |
| Administrative | 2 - Resend Request                          | Participant / Exchange |
|                | 5 - Logout                                  | Participant / Exchange |
|                | 1 - Test Request                            | Participant / Exchange |
|                | 4 - Sequence Reset                          | Participant / Exchange |

<sup>1.</sup> Taken from FIX v4.3